2024年度

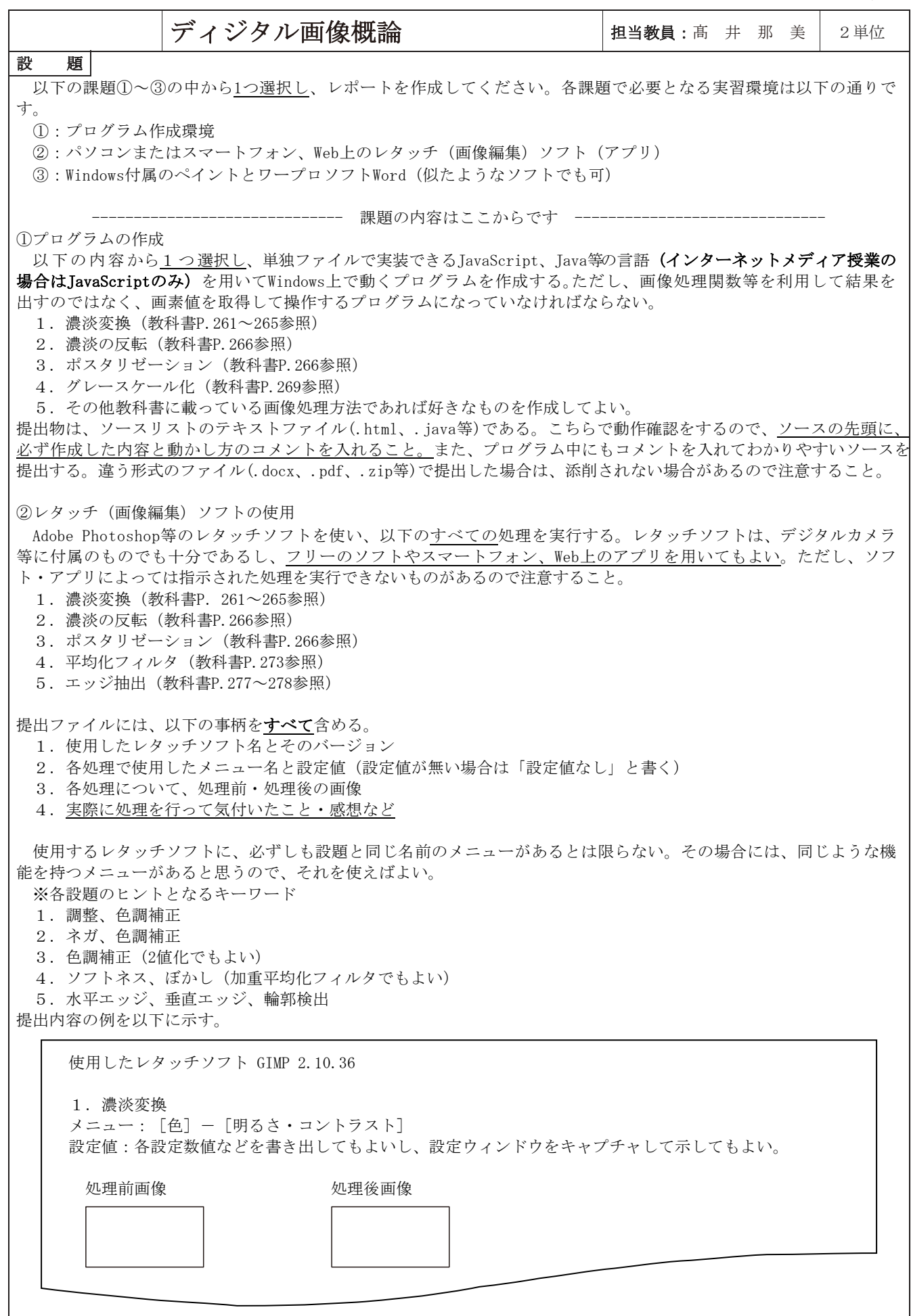

## ③その他の場合

レタッチソフトが入手できない場合は、ペイントとWordを使い(似たようなソフトでも可)、以下の設題をすべて行 う。設題1~6については、各処理で使用したメニュー名と設定値(設定値が無い場合は「設定値なし」と書く)、処 理前・処理後の画像を示す(②の提出内容の例参照)。設題と同じ名前のメニューがあるとは限らないので、処理結果 から考えて適切なメニューを選択すること。ペイントの処理画像も、②の例のようにWordに挿入して示すと見やすくな る。提出物は、以下の設題を行った内容が含まれたファイルである。

- 1.ペイントで任意の画像を開いて濃淡の反転を行う。(選択後、右クリックでメニューが現れる)
- 2.Wordに画像を挿入し、明るさを変える。
- 3.Wordに画像を挿入し、コントラストを変える。
- 4.Wordに画像を挿入し、鮮鋭化する。
- 5.Wordに画像を挿入し、グレースケール画像に変換する。
- 6.Wordに画像を挿入し、2値化を行う。
- 7. 教科書P.261~265に載っている濃淡変換の手法 (6-3-2トーンカーブ~6-3-3 [4]ヒストグラム平坦化)から 1つ選び、その手法について説明する。分量の目安は、400字以上とする。

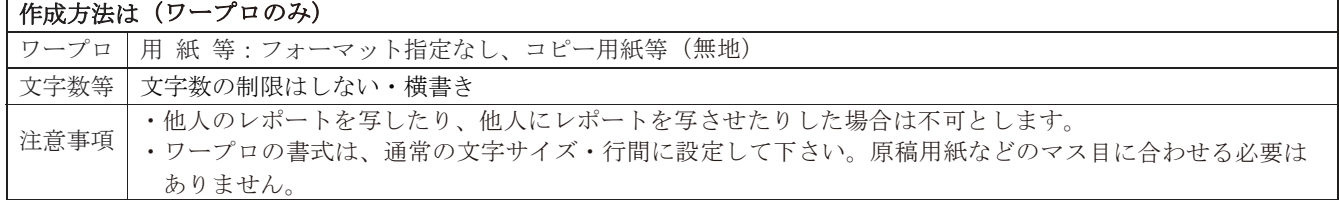